# **Scope2**

Dirk Klein

Copyright © ©Juni1995 by Dirk Klein

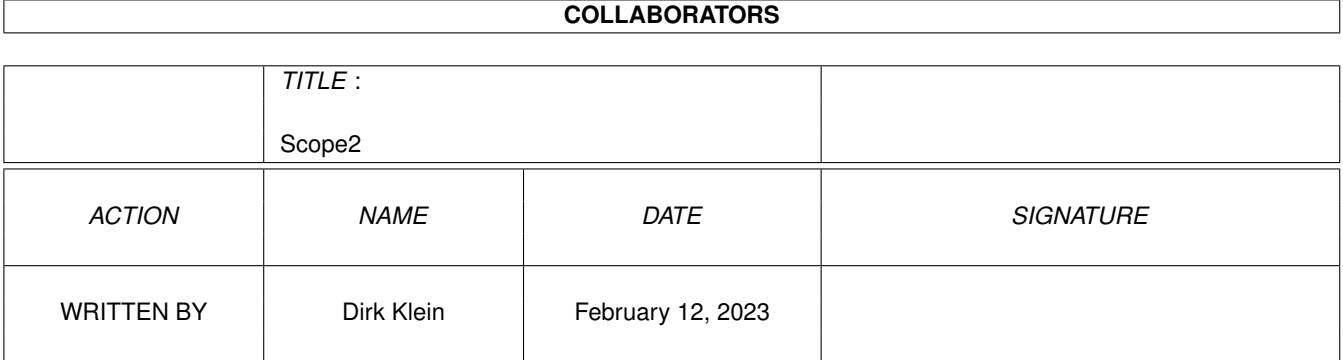

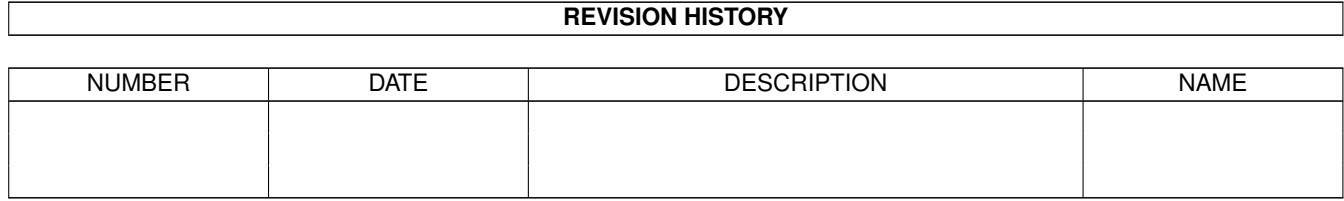

# **Contents**

#### $1 \quad \text{Scope2}$  $1 \quad \text{Scope2}$   $1$

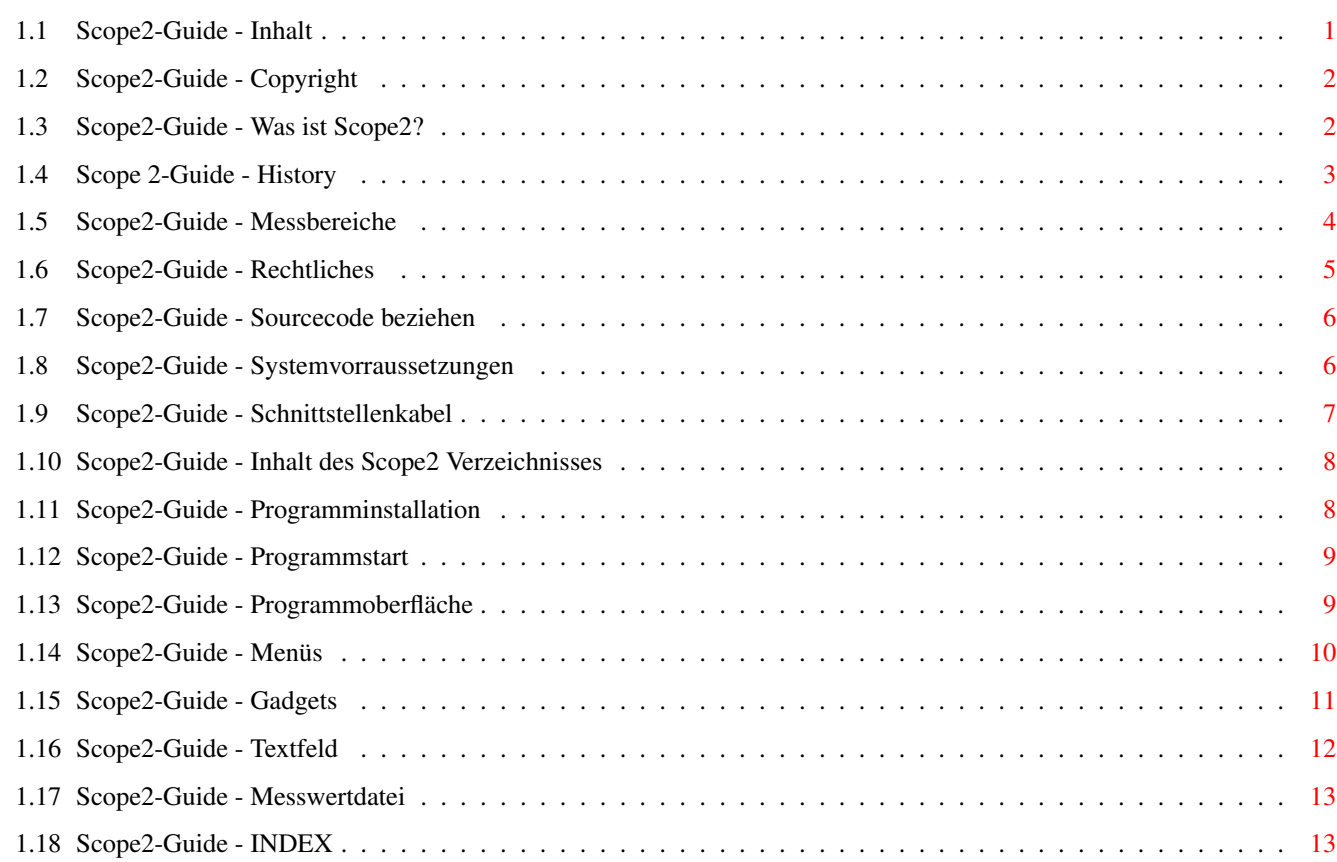

## <span id="page-4-0"></span>**Chapter 1**

# **Scope2**

## <span id="page-4-1"></span>**1.1 Scope2-Guide - Inhalt**

~~~~~~~~~~~

Scope2 v2.3

Inhalt:

Allgemeines

Copyright

Was ist Scope 2

History/Was ist neu

Rechtliches

Systemvorraussetzungen Installation

Inhalt

Installation

Schnittstelle(nkabel) Referenz

Programmstart

Programmoberfläche

Menüs

Gadgets

```
Neu/Projekt-Info
                  Messwertdateiformat
                     Messbereiche
                Sorry, aber dieses Guide enstand in nur 2 Stunden. Aber... Ich ←
                   arbeite daran.
Na, ja jetzt (29.5.1995) sind es nun berreits schon einige Stunden mehr,
aber........
```
## <span id="page-5-0"></span>**1.2 Scope2-Guide - Copyright**

Scope2, v2.3 November 1995 ~~~~~~~~~~~~~~~~~~~~~~~~

Digiscope für Digitalmultimeter mit Serieler Schnittstelle

Copyright by Dirk Klein Siegburger Str. 181 50679 Köln Tel.: 0221/814221

EMail: Dirk.Klein@Leverkusen.NetSurf.de

Alle Rechte vorbehalten

Look at me

## <span id="page-5-1"></span>**1.3 Scope2-Guide - Was ist Scope2?**

~~~~~~~~~~~~~~~~

Was ist Scope2 ?

Scope 2 ist ein Software Digiscope für Digitalmultimeter mit einer Seriellen Schnittstelle, um die gemessenen Werte am Rechner Grafisch anzuzeigen, auszuwerten, auszudrucken, bearbeiten, analysieren u.s.w.

Der

Messbereich wird selbsttätig erkannt, als auch ein Wechsel des selbigen. Die einzelnen Messwerte werden direkt während der Messung sowohl ähnlich wie bei einem Oszilloskop , als auch im Klartext mit Zeit und Datum angezeigt.

Diese Messwerte/Grafik können abgespeichert, ausgedruckt und wieder eingeladen werden. Zwischen den einzelnen Messungen kann eine Messpause von 0 bis 60 Sekunden eingestellt werden, um z.B. eine Langzeitmessung durchzuführen. Die Maximale Messzeit beträgt also 10 Stunden, 40 Minuten. Außerdem können der Größte , kleinste sowie der Durchschnitts - Messwert ermittelt werden. Mit einem Marker (via Mausclick in auf den Gra-phen) wird ein bestimmter Messwert im Klartext angezeigt. Mit den Blättergadgets können die Messwerte durchgeblättert werden. Der Aktuelle Messwert wird zusätzlich im Oszillogramm markiert. Ferner kann ein Infotext (Notiz) zur Messwertreihe eingegeben werden.

### <span id="page-6-0"></span>**1.4 Scope 2-Guide - History**

History  $\sim\sim\sim\sim\sim\sim\sim$ 

- v0.9 Eine CLI-Version nur zu Testzwecken. Schließlich mußte ich erst mal die Schnittstelle der Multimeter kennenlernen, und in BlitzBASIC2 war ich auch noch nicht gerade der Lokalmatador ?!
- v1.0 Eine Lauffähige WB-Version, allerdings nur für den Eigengebrauch
- v1.1 Die erste Version "Zum weitergeben"
- v2.0 Da ich zuviel hätte ändern müssen, lieber eine Komplett neue Version
- v2.1 Einige Bugs von 2.0 wurden entfernt: - Fehlerhafte Tastaturabfrage beim Copyright Window (Hat es jemand bemerkt???)
	- Das GTScroller-Gadget wurde überarbeitet. Es erkennt jetzt auch INTUITICKS, will sagen man kann die Pfeile gedrückt halten und es tut sich was. Außerdem wird eine "Schieberänderung" Online

erkannt - Blättergadgets unterhalb des Messwertefeld hat ähnliche Änderungen erfahren wie GTScroller - Richtige Farbzuordungen für ASLFileRequester - Nach dem Ausdrucken konnte keine Bildschirmausgebe mehr erfolgen. (Da hatte ich wohl Use Window x vergessen, Peinlich...) - Nach dem Abspeichern als IFF gab es Probleme (Doppelte Shape-Nr.) - Der Markierungsstrich wurde mit Ausgedruckt bzw. Abgespeichert - Keine Sicherheitsabfrage wenn beim Abspeichern Abbruch gewählt wurde - Markierungsstrich konnte in Bereich gesetzt werden, wo keine Messwerte vorhanden waren. Dies war zwar nicht schlimm aber Unschön?? - Nach dem Ersten löschen einer Grafik konnte es passieren, das beim setzten der Markierung die alte Grafik wieder angezeigt wurde. (Sorry, aber wer denkt schon daran den Buffer zu löschen?) Als Neuerung sei zu erwähnen, das man sich nun den Durchschnittswert der Messwertreihe ansehen kann. Außerdem läßt sich jetzt in der Messpause der Infotext Editieren. Ach ja, eine Help Funktion gibt es auch (Übertreib..., es wird nur dieses Guide mit Hilfe von Multiview angezeigt). v2.2 Einige Bugs erst mal Probehalber entfernt v2.3 - Neue ScreenTags (Sollte jetzt Systemkonformer laufen, wohl noch nicht auf Grafikkarten) - Bugs beim Abspeichern des Prefs-Files wurden entfernt - Aufgrung einer Fehlerhaften GTGadgetstatus Routiene lief Scope 2 v2.1 nicht auf OS3.1. Dies ist jetzt behoben - Durch den Menüpunkt "Einstellungen/Vorzeichen in Bit 4" sollte Scope2 jetzt mit noch mehr Multimetern zusammenarbeiten Dank an Markus Szerb für die Bug Hinweise!

Comming up next v999.9: - Der Screenmodewechsel wird sofort vollstreckt. - Kopatiblität mit Grafikkarten

### <span id="page-7-0"></span>**1.5 Scope2-Guide - Messbereiche**

#### Messbereiche ~~~~~~~~~~~~

z.Zt.. werden folgende Messbereiche durch Scope2 abgedeckt:

Stromart Messbereich min. - max. -------- --------------------- ---------------- DC Gleichspannung (DCV) 0V - (+/-)2V  $0V - (+/-)200mV$ 

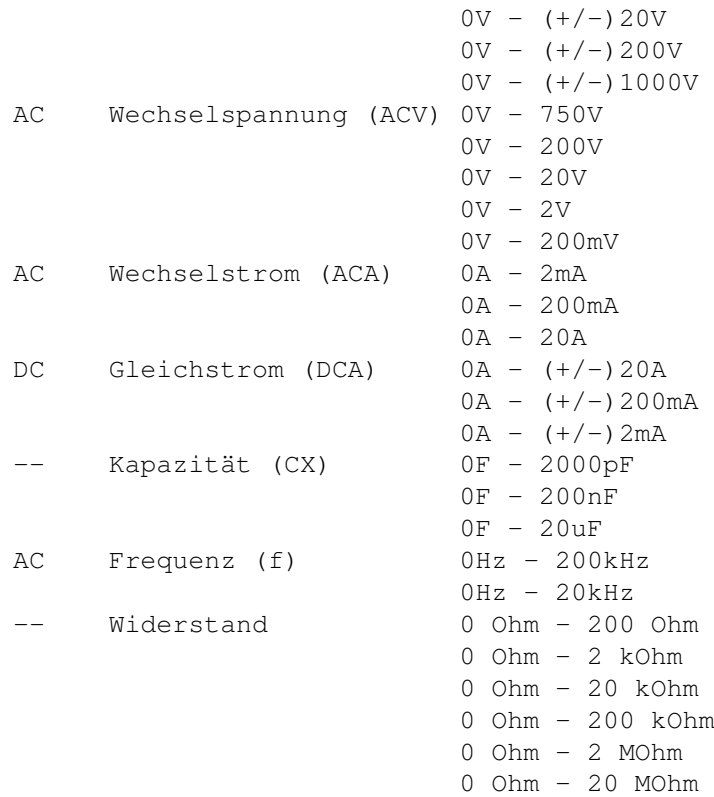

#### <span id="page-8-0"></span>**1.6 Scope2-Guide - Rechtliches**

Rechtliches

Alle Rechte über das Programm Scope 2 liegen beim Autor "Copyright"} (Also bei mir).

~~~~~~~~~~~

Das Programm ist Giftware und darf frei kopiert und weitergegeben werden.

Wer allerdings der (Lobenswerten) Meinung ist mir etwas zu schicken, soll nicht davon abgehalten werden.

Ich freue mich über alles. Egal ob Geld, Naturalien oder einfach nur eine Mail mit eurem Senfs zu Scope 2 oder zu sonst irgendeinem Thema. Mir eventuelle Fehlermeldungen zukommen zu lassen währe wohl auch nicht verkehrt.

Der Sourcecode ist bei mir für 10 DM zu beziehen (Für Änderungen, Ratsuche, Tips o.ä.)

Für die Verwendung in kommerziellen Produkten ist die Zustimmung des Autors von Nöten.

Der

Autor

übernimmt keinerlei Garantie dafür, was das Programm macht oder nicht macht. Selbstredent auch nicht für Schäden aller Art, welche durch das Programm entstehen.

Scope 2 wurde in BlitzBASIC2 geschrieben.

#### <span id="page-9-0"></span>**1.7 Scope2-Guide - Sourcecode beziehen**

Sourcecode beziehen

~~~~~~~~~~~~~~~~~

Wer tatsächlich am Soucecode Interessiert ist, schickt

mir

einfach einen

10 DM Schein mit seinem Absender (Natürlich bitte nicht auf dem Schein), und schon erhält er Postwendend die Aktuellste Version von Scope incl. Source und Diskette. Alles klar?

### <span id="page-9-1"></span>**1.8 Scope2-Guide - Systemvorraussetzungen**

```
Systemvorraussetzungen
~~~~~~~~~~~~~~~~~~~~~~
```
Mann benötigt mindesten einen Amiga (Wer keinen hat ist selber schuld) mit OS3.0 und min. 1MB RAM. Ev. reicht auch 2.0, habe ich aber nicht getestet.

Diskettenlaufwerk oder besser HD bracht wohl nicht weiter erwähnt zu werden. Zur Installation auf Festplatte wird ca. 300 KBytes freier Speicherplatz auf der HD benötigt.

Außerdem um nicht nur mit der Beispielmesswertreihe rumzuspielen wird ein Digitalmulimeter mit Serieller Schnittstelle benötigt. Am besten (da für diese geschrieben) sind die Multimeter der Firma Metex oder Voltcraft. z.B. bei Conrad oder Völkner, und das passende Schnittstellenkabel

Ich Persönlich nutze ein Voltcraft M-3650CR von Conrad. Ich habe das Programm aber auch mit vielen anderen Digitalmultimetern getestet, ohne erkennbahre

Probleme

.

.

Falls das Übertragungsformat bei einigen Multimetern nicht mit dem im Programm übereinstimmt, so ist das Progi mit Hilfe des Sourcecodes für BB2-User leicht anzupassen. Siehe auch unter Rechtliches !

Siehe auch unter Vorzeichen in Bit 4

. Dort ist im Menü Einstellungen beschrieben, wie Scope 2 angepasst werden kann.

#### <span id="page-10-0"></span>**1.9 Scope2-Guide - Schnittstellenkabel**

Schnittstellenkabel ~~~~~~~~~~~~~~~~~~~ Es kann ev. erforderlich sein, bei manchen Schnitstellenkabeln die RTS- <--- Leitung (Am Seriellen Port des Amiga Pin 4) abzulegen. |  $\,$   $\,$ Falls sich das DMM (Digitalmultimeter) nicht melden sollte einfach mal | Probieren. |  $\overline{\phantom{a}}$ Dieses Problem hatte ich bei einem Messgerät der Firma Völkner. Bei allen | anderen Geräten lief die Software auch ohne Änderung des Kabels einwandfrei.|  $\,$   $\,$  $\,$   $\,$ Das Übertragungsformat von DMM sieht wie folgt aus: |  $\,$   $\,$ Zeichen: 123456789ABCDE 1. Beispiel: DC-1.999 V CR (Return) | 2. Beispiel: 1.999 MohmCR (Return)  $\overline{\phantom{a}}$  $\,$   $\,$ Bei einigen DMM ist das Vorzeichen in Bit 4 (z.B. Voltcraft M3850):  $\,$   $\,$ Zeichen: 123456789ABCDE | Beispiel: DC -1.999 V CR  $\,$   $\,$ In diesem Fall ist im Einstellungen Menü Vorzeichen in Bit 4 zu wählen. | ←-  $\overline{\phantom{a}}$  $\,$   $\,$  $\,$   $\,$ Wer sich selber ein Kabel löten möchte, hier die Pinbelegung: |

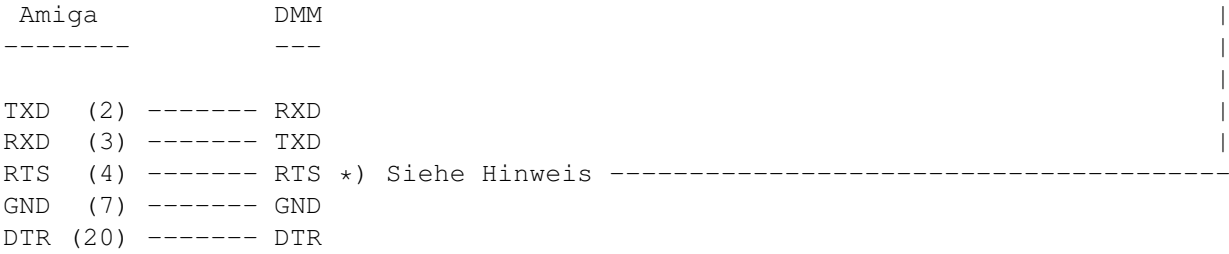

Spezifikationen für die Serielle Schnittstelle:

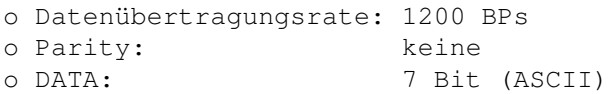

```
o Stop: 2 Stop-Bits
```
## <span id="page-11-0"></span>**1.10 Scope2-Guide - Inhalt des Scope2 Verzeichnisses**

#### Inhalt ~~~~~~~~~~

Das Scope2 Verzeichnis muß folgende Files enthalten:

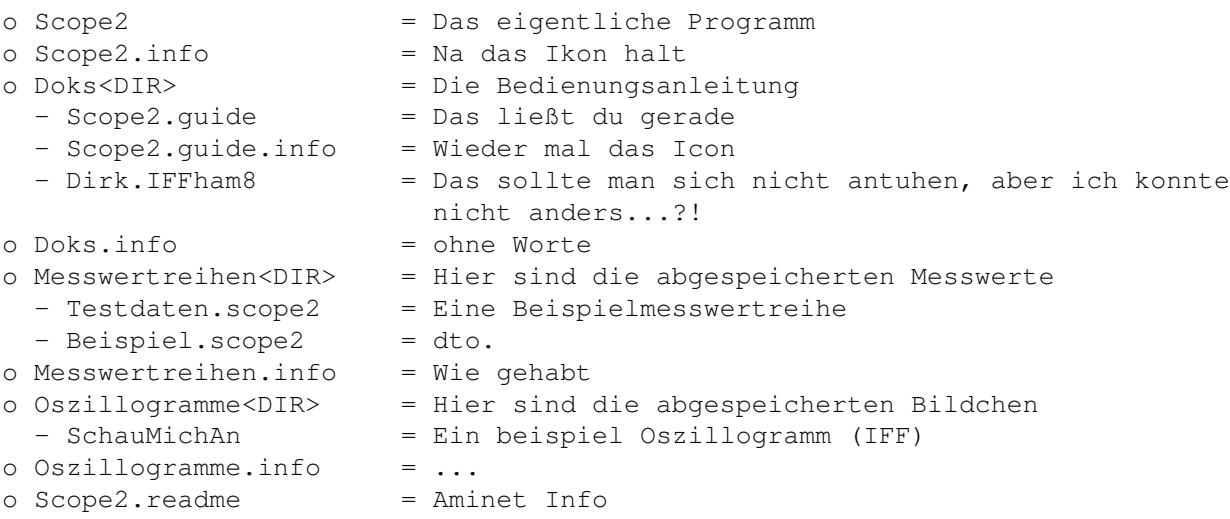

### <span id="page-11-1"></span>**1.11 Scope2-Guide - Programminstallation**

```
Instalation
                             ~~~~~~~~~~~
WICHTIG: Wer berreits Scope2 v2.1 oder älter benutzt hat, muss auf jeden Fall
         das alte Prefs-File löschen!!!
         Die liegt in ENVARC: oder SYS:Prefs/Env-Archive und heisst Scope2.prefs
Einfach das ganze Scope2
                Verzeichnis
                 Irgendwo hinkopieren (Am besten dort,
wo man es hinhaben möchte).
Außerdem erzeugt das Programm ein
               Konfig-File
                im Env: Verzeichnis, wo der
gewählte Screenmode gespeichert wird.
```
#### <span id="page-12-0"></span>**1.12 Scope2-Guide - Programmstart**

Programmstart ~~~~~~~~~~~~~

Das Progi kann entweder von der Workbench oder aus der Shell gestartet werden:

Workbench: Doppelclick auf das Programmicon. Um direkt eine Messwertreihe (Argument) mit einzulesen erst das Icon der Messwertreihe 1x Anclicken, dann das Programmicon doppelclicken.

Shell-Syntax: Scope2 [<Argument>]

### <span id="page-12-1"></span>**1.13 Scope2-Guide - Programmoberfläche**

Oberfläche

Das GUI (Graphische Benutzer Oberfläche) besteht aus diversen Elementen:

 $\sim\sim\sim\sim\sim\sim\sim\sim\sim\sim$ 

o Das eigentliche Oszillogramm Hier werden die gemessenen Werte Graphisch angezeigt. Am linken Rand stehen der Minimal-, der Mittel- und der Maximalwert des Messbereichs

Während einer Messung wird an jeder Zeitmarke (Längsstrich) die aktuelle Zeit ausgegeben. Oben rechts kann man den Messbereich

ablesen.

.

Durch einen einfachen Mausclick auf den Graphen, wird der entsprechende Messwert im Messwertfeld im Klartext angezeigt. Dabei wird eine Markierung auf den entsprechenden Kurvenabschnitt gesetzt, um den aktuellen Messwert zu markieren. Dieser kann mit den Coursortasten bewegt werden kann.

o Diverse Gadgets

Siehe dort! o Das Messwert-Feld Hier werden die einzelnen Messwerte mit Datum und Uhrzeit im Klartext angezeigt. Zwischen den einzelnen Messwerten kann man mit den Coursortasten blättern (Für ersten-/ letzten Messwert zusammen mit der Shift-Taste). Dabei verschiebt sich auch eine Markierung in der Graphik, welche den aktuell angezeigten Messwert markiert.

o Das Textfeld

Zum Editiern diverser Zusatzinformationen der Messwertreihe. Genauere Infos

siehe dort!

#### <span id="page-13-0"></span>**1.14 Scope2-Guide - Menüs**

Das Programm-Menü enthält 3 Menüpunkte (Shortcuts in Klammern):

~~~~~~~~~~~~~

Programm Menü

o Hilfe (Help)

Das Scope2-Guide wird mit Hilfe von Multiview angezeigt

o über (C)

Das Copyright-Window erscheint (Bitte mehrmals am Tag durchlesen)

o verlassen (V)

Das Programm wird nach bestätigen der Sicherheitsabfrage verlassen

Projekt-Menü ~~~~~~~~~~~~

Dieses Menü enthält 4 Menüpunkte (Shortcuts in Klammern):

o Sichern

Dieser Menüpunkt besteht aus 2 Unterpunkten:

- Messwertreihe (M): Eine Messwertreihe wird als ASCII-File gespeichert

- Oszillogramm (O): Das Oszillogramm wird als Grafik (IFF) abgespeichert

o Laden (L)

Laden einer Messwertreihe (ASCII-File)

o Drucken

Auch hier 2 Menüunterpunkte (Drucker wie unter Prefs eingestellt):

- Messwertreihe (P): Die Messwerte werden als Liste mit jeweiliger Messzeit und allen anderen Daten ausgedruckt
- Oszillogramm (H): das Oszillogramm wird als Grafik ausgedruckt

o Messwerte

Und schon wieder 3 Unterpunkte:

- Größter (G): Der Größte Messwert wird angezeigt (Sowohl in der Grafik markiert, als auch als Klartext)
- Kleinster (K): Das Eäuivalent zu "Größter"
- Durchschnitt (D): In einem Fenster wird der Durchschnittswert aller Messwerte angezeigt

Einstellungen-Menü ~~~~~~~~~~~~~~~~~~

o Screenmodus (S)

Hier wird ein Screenmodus gewählt. Er sollte min.640x480 Bildpunkte betragen. Sorry, geänderter Screen wird erst beim nächsten Programmstart aktiv (Beckertext war auch nicht besser).

Hierdurch wird das Scope2.prefs File in SYS:Prefs/Env-Archive erstellt, welches beim Programmstart gelesen wird.

o Vorzeichen in Bit 4 (X)

Einige Messgeräte übertragen das Vorzeichen in Bit 4. Dadurch arbeitet Scope2 mit diesen Geräten nicht zusammen. Durch anwählen dieses Menüpunktes sollte es dennoch Funktionieren. Wenn nicht, lasst es

> mich wissen!

P.S.: Bei Falsch eingestelltem Vorzeichen kommt es zu Messfehlern!

o Einstellungen speichern (Z)

Was soll ich dazu noch sagen, äh ich meine schreiben?????

 $\sim\sim\sim\sim\sim\sim\sim$ 

#### <span id="page-14-0"></span>**1.15 Scope2-Guide - Gadgets**

Gadgets

Es folgt eine auflistung aller verfügbahren Gadgets. Alle Gadgets sind auch mit der Tastatur zu steuern. Mit welcher Taste kann man am Unterstrichenem Buchstaben des Gadget-Textes erkennen.

#### o Start

Eine Messung starten. Falls eine noch nicht gespeicherte Messwertreihe vorliegt, erfolgt eine Sicherheitsabfrage.

#### o Pause

Ohne Worte

o Stop

Ohne Worte

o Messzyklus

Hier kann eine Pause zwischen den Messungen eingestellt werden (0 bis 60 Sekunden)

o |<, <, > und >| Tastatur: Coursortasten (Erster/Letzter zusammen mit Shift")

Ersten, Vorherigen, Nächsten oder Letzten Messwert anzeigen. Gleichzeitig wird dieser auch im Oszillogramm markiert. Hält man die Maustaste gedrückt, wird schnell vor-/zurück geblättert. Wem dies zu schnell geht möchte bitte zum genauen auswählen die Coursortsten benutzen!

Dies kann auch via Mausclick auf den anzuzeigenden Kurventeil in der Grafik erledigt werden.

o Neu

Siehe dort

### <span id="page-15-0"></span>**1.16 Scope2-Guide - Textfeld**

Projekt-Info ~~~~~~~~~~~~

Neu bzw. Projekt-Info (Textfeld)

Durch einen Click ins Texteingabefeld kann eine Notiz zur Messung eingegeben werden.

Bei click auf Neu passiert das gleiche, mit dem unterschied, das ev. bereits vorhandener Text gelöscht wird.

Abbruch durch "Esc"

#### <span id="page-16-0"></span>**1.17 Scope2-Guide - Messwertdatei**

Messwertdatei ~~~~~~~~~~~~~

Um die gemessenen Werte mit anderen Programmen (Datenbank, Textverarbeitung o.ä.) nutzen zu können, wird diese als ASCII-Datei abgespeichert. Das Format dieser Datei sieht wie folgt aus:

```
1. Zeile Kopfzeile mit Copyrighthinweis
 2. Zeile
 3. Zeile Projekt-Info:
 4. Zeile \
 5. Zeile \
 6. Zeile \
 7. Zeile \ Hier stehen 8 Zeilen mit dem
 8. Zeile / Inhalt des Projektinfo Textfeldes
9. Zeile /
10. Zeile /
11. Zeile /
12. Zeile
13. Zeile Kopfdaten (Datum, Stromart, Messbereich, Max.-Wert):
14. Zeile Das Datum der Messwertreihe
15. Zeile Die Stromart (z.B. AC)
16. Zeile Der Messbereich (z.B. mV)
17. Zeile Der Maximal zu erwarteden Messwert des Messbereichs
18. Zeile
19. Zeile Uhrzeit: Messwert:
20. Zeile 12:03:11 > 100.0 (Beispiel)
21. Zeile u.s.w.
.
.
.
u.s.w.
```
### <span id="page-16-1"></span>**1.18 Scope2-Guide - INDEX**

INDEX  $\sim$   $\sim$   $\sim$   $\sim$ Adresse Allgemeines Argument Autor

Bezug

Copyright

Coursortasten

DMM

Drucken

Durchschnittswert

Einstellungen

Erster

Frequenz

Gadgets

Gewähr

Gleichspannung

Gleichstrom

größter

GUI

Hilfe

History

Inhalt

Install

Kabel

Kapazität

Klein, Dirk

kleinster

Konfig

Laden

Letzter

Marker

Menüs

Messbereiche

Messwert-Feld

Messwerte

Messwertreihe

Messzykluss

Multimeter

Neu

Oszillogramm

Pause Programmoberfläche

Programmstart

Projekt

Projekt-Info

Rechtliches

Referenz

Schnittstelle

Screenmode

Sichern

Start

Stop

Systemvorraussetzungen

Textfeld

über

Übertragungsformat

verlassen

Völkner

Voltcraft

Vorzeichen

Wechselspannung

Wechselstrom

Widerstand